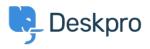

Knowledgebase > Deskpro Legacy > How do I change the fields on the ticket form?

## How do I change the fields on the ticket form?

Ben Henley - 2023-09-19 - Comments (0) - Deskpro Legacy

## **Question:**

How can I change the fields displayed when a user submits a ticket from the portal?

## **Answer:**

You can add and configure ticket fields from **Admin > Tickets > Fields**.

Then you edit the form under **Tickets** > **Departments** using the **Layout** tab. This function is in the **Departments** section because each department can have its own form layout; you can request different information for a support ticket and a sales ticket, for example.

| Properties   Permissions   Layout   <>> Website Embed                   |                                                                      |
|-------------------------------------------------------------------------|----------------------------------------------------------------------|
| Use Default Form Layout Use Custom Form Layo                            | out for "Support"                                                    |
| All of your departments are using this default layout. departments too. | If you make changes to this layout, it will affect all of your other |
| User Form Agent Form                                                    |                                                                      |
| ≡ Subject                                                               | Ticket Fields · Manage Fields                                        |
| Department                                                              | © © Category                                                         |
|                                                                         | © Priority                                                           |
| 📃 User Email                                                            | СС                                                                   |
| ≡ Message                                                               | New Accounting Interface                                             |
| Attachments                                                             | User confirms T&Cs                                                   |
|                                                                         | Choice: checkboxes Choice: multiple-select                           |
|                                                                         | Choice: radio buttons                                                |
|                                                                         | Choice: select box                                                   |

You can also add user fields to the ticket form. Add and configure them in **CRM > Fields > Users**.

Note that you use this screen to customize the form that agents use to create a ticket within the agent interface - you can request different information from users and agents.

For more details, see <u>Ticket form layouts</u> in the admin manual.